**The LIMac JULY 2008** *www.limac.org*

NEWSLETTER OF THE LONG ISLAND MACINTOSH USERS GROUP

LIMac was established in 1984, when the Mac was introduced. Annual dues for membership are \$36. (*The first meeting is free.*) For information, contact any of the following: **Membership** Donald Hennessy (516) 541-3186

#### *aboutlimac@aol.com* **Technical Advice**

Bradley Dichter (631) 348-4772 *bdichter@optonline. net* 

#### **Program Coordinator**

Rick Matteson *rgmlimac@optonline. net*

#### **Photoshop SIG**

Brian Revere *brevere@optonline. net* (516) 997-5370

#### **MacBasic SIG**

Geoff Broadhurst *gahoof@optonline. net*

**Multimedia SIG** Al Zygier *azygier@nyc.rr.com*

#### **Produced using:**

*Tex-Edit Plus, TextSoap, Adobe's InDesignCS3, PhotoshopCS3, IllustratorCS3. Fonts are: ITC's Officina Sans*  and *Galliard Pro.*

**For general meeting, time schedule and map** *see page 6*

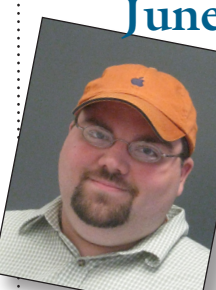

### **June's Meeting**

At June's meeting, Tom Abruzzo, an expert from the Apple Store at Walt Whitman Mall, demonstrated the new *iMovie '08*. This new version contains many features that

will help you create a movie

quicker and easier than previous versions. Before I continue you should take note of the system requirements, which are quite steep. *iMovie* requires a Mac with an Intel processor, a Power Mac G5 (dual 2.0GHz or faster), or an iMac G5 (1.9GHz or faster). 512MB of RAM (1GB recommended).

- | High-definition video requires at least 1GB of RAM.
- Mac OS X v10.4.9 or later.
- | You also need a 4-pin to 6-pin FireWire cable.
- | Tom listed the types of video cameras that iMovie supports. They include:
- | Mini DV, Flash Memory, Hard Disk Drive (HDD), and DVD media.
- | A complete list of supported camcorders can be found at http://support.apple. com/kb/HT1014.

OK, now Tom started the actual presentation by informing us that if *iMovie* is running, *(June's Meeting continued on Page 4)*

This month Mo & Loretta Lebowitz are retiring from editing and preparing the LIMac Forum. It has been almost thirteen years that they have collaborated and produced an award winning newsletter for LIMac members. Mo's graphic design experience and Loretta's artistic bent gave a completely new face to the Forum which was recognized numerous times by the MUG community. They have been such an integral part of our user group and worked so quietly behind the scenes that we have taken them almost for granted and only now, as we bid them goodbye, do we realize their huge contribution. Mo & Loretta have chosen to pursue their real avocation, that is performing Bluegrass music and so we

# **July Meeting**

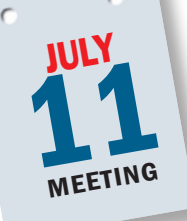

Back Up Your Mac! Do you back up regularly? Be honest, you don't do you. You know you should, but... We've all heard the usual excuses, "I just don't have to; It's too compli-

cated; My Mac is running fine; ..." You know there's an axiom in the computer world that says it's not if your hard drive will fail, but when it will fail.

Even if your disk hasn't failed (yet), there are other events that can cause data loss. All it takes is a power failure, or even a power spike or brownout; a mistaken file deletion; a virus attack (well, fortunately not that one on a Mac, but you get the idea). To avoid losing important data you must back up regularly. Just how often and when is up to you. But do it!

At July's meeting some of LIMac's own will discuss and demonstrate their favorite methods of backing up, from simple Finder copies to automated, scheduled backups using commercial software or shareware from various developers.

As usual, the meeting will begin with Bradley's and the MacBasics Q&A sessions in their respective locations. Following the main *(July's Meeting continued on Page 4)*

wish them all the best of luck. *Break a leg!* Thank you, from the bottom of our collective hearts.

*The board of directors of LIMac.*

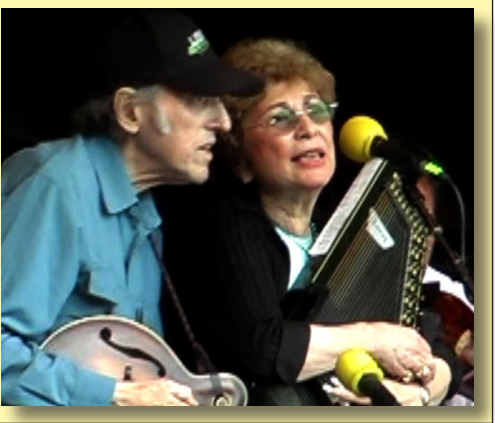

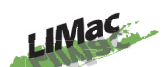

**LIMac Inc.** P.O. Box 2048 Seaford, NY 11783-0180

#### **President**

Bill Medlow *archbill@optonline.net*

**Vice President** George Canellis *gwc11713@optonline. net*

**Treasurer** Donald Hennessy *aboutlimac@aol.com*

**Secretary** Bernie Flicker *twoflick@optonline.net* **The LIMac Forum: Editors/Graphics** Al Zygier *azygier@nyc.rr.com* **Board of Directors:** Rick Matteson *(Program Coordinator)*  Albert Zygier Geoff Broadhurst George Canellis Al Choy

Donald Hennessy Bradley Dichter *(Technical Director)* Scott Randell Bernie Flicker Bill Medlow Brian Revere Richard Hickerson

*The Forum is published monthly by LlMac. All contents, except where noted, are copyright ©2008 by LIMac. Opinions expressed are the views of the authors and do not necessarily reflect those of LIMac. Contents may be reprinted for non-commercial use,with due acknowledgment to LIMac. The LIMac Forum is an independent publication and has not been authorized, sponsored or otherwise approved by Apple Computer, Inc.*

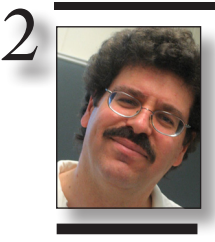

**Bradley Dichter** *bdichter@optonline.net*

### **Bradley's Tech Session**

| **I just started using a Mac a couple of months ago. I have a web based Gmail account. When I open up my mail on the Mac, it doesn't delete it from the server. If I open the mail on a PC, it's shows there. Is there a way to have it delete the mail on a Gmail account?** 

What I do for Gmail is I've enabled POP (under Settings and then Forwarding and POP/IMAP) but if you intend to fully manage your mail from more than one computer, then I'd use IMAP. The important issue here is, "When messages are accessed with POP" I've selected "delete Gmail's copy" Then I don't get my Gmail via a web browser, I use Microsoft *Entourage*, part of the Office suite, but one could use Apple's *Mail*. There it is also important to be sure that the messages are not left on the server. That is set in the Options tab in Accounts in *Entourage* and in the Advanced tab in the Accounts preferences in *Mail*. If you are still using the web interface, then I'd have to guess your cookie settings are not allowing Safari to delete the messages. Check the Security category and have it Accept cookies 'always' and not just 'Only from sites you navigate to'. If you are using IMAP see *[http://mail.google.com/support/bin/answer.](http://mail.google.com/support/bin/answer.py?answer=78892) [py?answer=78892](http://mail.google.com/support/bin/answer.py?answer=78892)* IMAP mail is stored on the server, while POP mail is normally stored after delivery only on your one local computer. Gmail, AKA Google Mail used to be invitation only and now it's open to anyone. Most ISP's offer only POP e-mail which can be a problem when you are often away from your home computer. The free IMAP service is valuable to people who use more than one computer. The service has a good spam filter, so it's often less hassle to use. Not to mention you get 2GB of storage space for your mail and attachments can be 20MB in size (after encoding), about twice what most Internet providers support. Google also offers Google Calendar to share your appointments and Google Docs which are Web 2.0 apps for word processing, spreadsheets and presentations. You can also upload and pre-

### **President's Message**

#### THE SEARCH:

Well, all good things must come to an end. Mo Lebowitz has decided to step down as Editor of the LIMac FORUM, as he has retired from his Graphic Design career and moved on to Bluegrass Music. Mo has created an award winning newsletter that made the transition from a print publication to an electronic publication while expanding on its versatility. LIMac is now in search of a new Editor. We are looking for someone who has interest in the written word as well as a sense of graphic design to take us to the next level. For the right person with vision and understanding, it would be an opportunity to serve the LIMac community. In the mean time, Al Zygier has stepped up and graciously offered to serve as Interim Editor in our time of need.

For those interested, all articles would be e-mailed to you. The FORUM would be compiled in Adobe *InDesign*, *QuarkXPress* or *Pages* and distributed as an Adobe Acrobat file by e-mail.

Please visit the FORUM pages of our web site *<http://www.limac.org/Forum.html>* and near the bottom you can download any of our past editions to see what it is all about. For the right person this is an opportunity. For LIMac, the FORUM is the blood in our veins... a connection to the outside world which documents our history.

view PDF files. Most people are familiar with Google maps and Google web search. For a more complete menu, see *[http://www.google.](http://www.google.com/intl/en/options/) [com/intl/en/options/](http://www.google.com/intl/en/options/)*

| **I have the last of the PowerBook G4 models and in recent months I've had a strange noise of something rotating but out of balance. I had the hard drive replaced about a year ago. I figure if the hard drive was making that much noise it wouldn't be working at all. So I figure it's the fan but it hasn't made any noise lately, so I'm thinking the fan has died altogether. Can I spin down the drive and listen for the fan?**

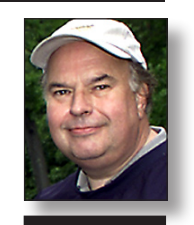

**Bill Medlow** *President ArchBill@optonline.net*

*(Bradleys Tech Session continued on Page 3)*

### **More of Bradley's Tech Session**

*(Bradleys Tech Session continued from Page 3)*  Not so much. If you put the computer to sleep to spin down the drive, the fans will also stop. I would figure that if the fans were dead, the computer would overheat if you use it modestly enough to tax the CPU which would normally spin up the fans to cool the machine. The last of the PB G4 was the 1.67GHz models in 15.2 and 17.1" displays. There were two blowers in that model, a left and a right on the heat sink assembly in the back. There was only one fan in the 12" model. I would suggest the free iStat application, the iStat pro widget, or the \$10.78 shareware Hardware Monitor to display the actual fan(s) speed(s). I can't tell you what is a normal range for the fan speeds, but zero rpm when the CPU is doing something intensive like converting a video into another format would indicate a failure. Under normal conditions, they should be practically silent in the first place. Maybe you blew the dust from the fans and the problem has been resolved, they spin slowly and quietly most of time. Otherwise I'd expect your PowerBook to be running hot and perhaps locking up from the overheating. A wobbling sound could also come from the optical drive if there is a disc or a part of one stuck in there. Have you tried reading a disc lately? If you still suspect the hard drive, does the *Disk Utility* show a failed SMART status? To be thorough, you could run a test with *Drive Genius* or *TechTool Pro*. If you have AppleCare, then *TechTool Deluxe* would do. I replace more computers because they are not well taken care of. For your own sake, or at least for the pity of your computer, please blow the dust out of your Mac and peripherals periodically. Breathing is important to your Mac too.

| **I need help getting the music on my 33⅓ RPM LP albums into iTunes. I've tried the Griffin iMic with Freeverse**  *SoundStudio***. I get the sound of the fan in my laptop. I saw a \$150 USB turntable in a Brookstone catalog.**

Sounds like you have the input switch on the

iMic set for Mic instead of Line Level Switch or perhaps the laptop is ignoring the iMic entirely and using the built-in microphone. Make sure you have "iMic USB Audio" selected in the Input tab in the Sound System Preference panel. There is also a setting in Sound Studio Preferences for input source where you want to set it for the iMic as well. Of course you could try Griffin's own Final Vinyl application. It's Preferences - General tab, make sure you select iMic USB audio system under Device. Of course the turntable should be connected to your receiver to amplify the turntable's signal and to apply the correct RIAA equalization. The iMic should be connected to a line-level output, such as a tape out (sometimes labeled PLAY) via the included dual RCA plug to  $\frac{1}{8}$ inch stereo phone plug Y-cable. By bypassing any microphones, the recording should be reasonably high quality. You may have to experiment a bit on setting input levels (gain) to get the most dynamic range out of the recording without clipping at the loudest passages but not too low as to be lost in the noise floor. While the USB turntables can be useful for many people, you already have a good turntable and the digitizing hardware and software. You just have a fix a few settings. The USB turntables are great for someone with a desktop computer where setting up the computer near the stereo system would be difficult. By the way, many computers have analog audio input connections so they don't need a iMic digitizer in the first place. The Ion brand turntable is perhaps best known because it's been on the market for the longest, but Stanton, a well respected name in cartridges sells the T.90 USB Turntable which gets slightly better reviews plus it does the old 78 RPM records too. It's twice the price if you can find one in stock and unless you need 78 ROM playback, you can find the Ion for \$120 at Sam's Club. For those interested in this type of thing, Ion also makes a dual cassette player with USB out. It supports Metal and chrome Type II Hi-Bias tape types.

# **More of June's Meeting**

#### **LIMac meeting Friday July 11th 7-10pm**

4

Main presentation is on BACKUPS, this could very well save your life - or your sanity!

How you should protect your computer data. and ways to do it from simple Finder copies to automated, scheduled backups using commercial software or shareware from various developers.

My 'Documents' folder is 307.8 MB, easy enough to burn to a CD; But what about the 'Don' folder where I toss 'interesting' things its size is 7.62 GB; and there also are other files, snapshots, music, and things that fill up my "users" space.

In honor of the Fourth of July, I've picked a Door Prize that will be bright and sparkling; sure to light up your home! And its not another flashlight this time !!

Come down for your Free Ticket. *Donald*

### *(June Meeting continued from Page 1)*

it will auto-detect most camcorders when connected. It will allow you to transfer your video to the internal hard drive, or an external one. Next he demonstrated how to choose clips you want to include in your movie. He also showed how to resize and edit each individual clip. You might want to add music to your movie; well Tom showed how to add music directly from your *iTunes* library. It should be noted that *iMovie '08* can include music in all of your movie or, for only clips you select. You can also change the music, for each clip. In addition to music you can also add sound effects where you choose, and adjust them to suit the scene.

To further enhance your movie, you can add transitions and titles. These are usually appropriate when you include still pictures as part of your movie. Transitions can be edited quite easily. As for the titles, they can be before the frame, or included in the frame.

To conclude, Tom showed the various ways of sharing your movie. You can choose to make a DVD that will play in a computer, or a set top DVD player, convert it in to a *iTunes* version of the movie that can be played on an iPod, or iPhone, or make it small enough to post on the web.

We would like to thank Tom for a great presentation. I know everyone in attendance learned something new about *iMovie '08*. We look forward to having Tom back for future presentations. *www.marrathon.com*/.  $\triangle$  –*Scott Randell*

# **More of July's Meeting**

#### *(July Meeting continued from Page 1)*

presentation there will be announcements and our ever-popular raffle. Our SIGs are on summer vacation, but will return in September. So even if you don't need any coaxing to:

back up your Mac, come on down to learn techniques that others use. You may find a strategy that fits your style of computing. See you on July 11th. **A** –Rick Matteson

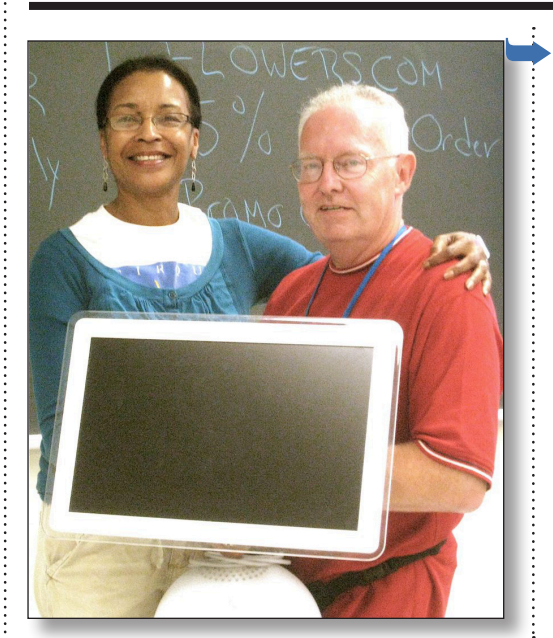

*Laura Davis (left) out-bid all the other interested parties at the July Meeting as LIMac auctioned off a rebuilt iMac with 20 inch flat screen circa 2002.*

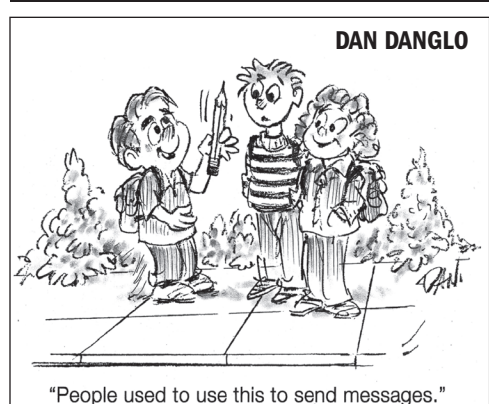

**Brian Revere**

 $\frac{1}{\sqrt{2}}$ Brian Revere will give a backup demo of *CDFinder*. This program was first supplied on the startup disk of every Zip drive. I first started this backup with Zip disks and transferred all my Zips to CDs and now I'm using DVDs. Same program updated for the Intel Mac and runs on Leopard. You can find it at: *[http://www.cdfinder.](http://www.cdfinder.de/) [de/](http://www.cdfinder.de/)* and costs \$39. Wait till you see how easy this program is to use!

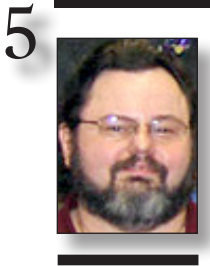

**George Canellis** *gwc11713@optonline. net*

## **User Group News**

The following is just a small sampling of the vendor offers available to LIMac members. Please visit the LIMac Bulletin Board at <http://www.limac.org/invboard/>for a complete, up-to-date list.

Run Windows, Linux and more side-byside with Mac OS X. Now with more than 1,000,000 users worldwide, Parallels Desktop for Mac is one of the world's most popular Mac System Utilities. It's a fantastic solution for running Windows on Mac OS X. Get Parallels Desktop for only \$59.99 and save \$20 off the regular price of \$79.99 or upgrade a previous version for only \$29.99, also \$20 off the regular upgrade price of \$49.99 (Extra items in the purchase cart may be removed by clicking on the "x" to the right of each.) Run Windows on your Mac today: [http://www.](http://www.parallels.com/en/mugoffer) parallels.com This offer is valid through July 31, 2008.

At the MUG store, you can check out specials, blowouts, new Macs and special value Macs. Each section contains lists of products with prices set exclusively for user group members. Plus, everything you buy means points for LIMac to spend any way we want! Shop the MUG Store: [http://www.applemugstore.](http://www.applemugstore.com/) [com](http://www.applemugstore.com/) This offer is valid through July 31, 2008.

With a brand new HD video tutorial published every week, ScreenCastsOnline is a fantastic resource for Mac video tutorials covering Mac OS X, iLife '08, iWork '08, tutorials for switchers, the latest Apple and third party applications and much more. Sign up as a ScreenCastsOnline Extra! member to get the next 26 weekly shows in HD, plus over 150+ HD tutorials, all available for immediate download via iTunes. User group members pay \$39.20, compared to the usual price of \$49 using the coupon code. More information: [http://www.screencastsonline.](http://www.screencastsonline.com/sco_extra/extrasub.html) [com/extra](http://www.screencastsonline.com/sco_extra/extrasub.html) Coupon code: This offer is valid through August 31, 2008.

The CardRaider is the easiest and most affordable way to recover lost photos from your digital camera, memory card or thumb drive. Just one click and watch your photos and movies clips come back like magic. You can find the ones you're looking for and quickly recover them to your computer, or send directly to iPhoto. This exclusive user group price is \$12.97, compared to the normal price of \$19.95, which is 35% off. Make recovery easy: [http://www.ecamm.](http://www.ecamm.com/mac/cardraider/) [com/mac/cardraider](http://www.ecamm.com/mac/cardraider/) Coupon code: This offer is valid through

August 31, 2008.

CFour is proud to introduce iStudio Publisher, the easy-to-use page layout program. Powerful and intuitive, iStudio Publisher lets you do everything from writing a letter or designing a report to creating a brochure or publishing a magazine. iStudio Publisher puts all the tools you need within easy reach to design great looking documents. This special user group special offers is for \$50 off the regular price of \$99. Use this address and the code for ordering: [http://www.cfour.](http://www.cfour.net/) [net](http://www.cfour.net/) Promotional code: This offer is valid through August 31, 2008.

Rhinoskin's anodized aluminum cases are custom fit for MacBook and MacBook Pro. Durable yet lightweight, the sleek design slips easily into a backpack or carry-on. The neoprene lining cushions and prevents scratching, and each case is ventilated on the bottom with rubberized feet to prevent slipping. Add in the removable strap system with accessory pouch and access to power ports while closed, and Rhinoskin cases are perfect for road warriors. See the full Rhinoskin product line: [http://www.rhinoskin.](http://www.saunders-usa.com/rhinoskin/) [com](http://www.saunders-usa.com/rhinoskin/) This special user group offer provides a 25% discount and free shipping: - 13" MSRP \$129.95 - User Group price \$97.46 - 15" MSRP \$139.95 - User Group price \$104.96 - 17" MSRP \$149.95 *(User Group News continued on Page 6)*

## **More User Group News**

*(User Group News continued from Page 5)* - User Group price \$112.46 Enjoy the savings with this link: [http://www.mfgdirect.](http://www.mfgdirect.com/static/?s=AD98E2C) com This offer is valid through August 31, 2008.

6

A memory upgrade for your brain, iData 3 is a flexible database for storing (and easily retrieving) freeform text, field-based text, images, links and more. It is highly user-configurable, but has well-chosen default settings, making it easy for anyone to begin using right away. iData 3 imports email, bookmarks and more: it lets you design and print envelopes and labels, and even dials the phone. iData offers members a special user group price of \$49.95, well below the \$69.95 regular price. Purchase iData3 or download a demo: [http://www.idata3.com/id3mug.](http://www.idata3.com/id3mug.html) [html](http://www.idata3.com/id3mug.html) Coupon code: This offer is valid through August 31, 2008. Omni Technologies is a US-based Apple Registered Developer and certified memory manufacturer. They offer OptiVal 100% original manufacturer spec certified RAM as well as HyperFormance Multimedia Op-

timized RAM memory, which runs faster

and cooler while outperforming standard RAM. This special pricing program for Apple user group members affords the lowest in industry volume pricing to the end-user for all Apple-related memory on the Omni Technologies website. Choose your memory today: [http://www.om](http://www.omnitechnologies.biz)nitechnologies.biz

#### This offer

#### is valid through August 31, 2008.

Maximize your research time with EndNote from Thomson Scientific. Use EndNote to manage your references, images and PDFs, and create bibliographies instantly in over 2,800 publishing styles. Save retyping references for research papers, grants, dissertations, CVs and more! Compatibility with Mac AppleScript lets you automate and extend EndNote functions between applications. This \$149.95 special offer to user group members is a 50% discount from the regular price of \$299.95. Full-time students should check the student prices available for EndNote. http://www.endnote.com

#### *(User Group News continued on Page 7)*

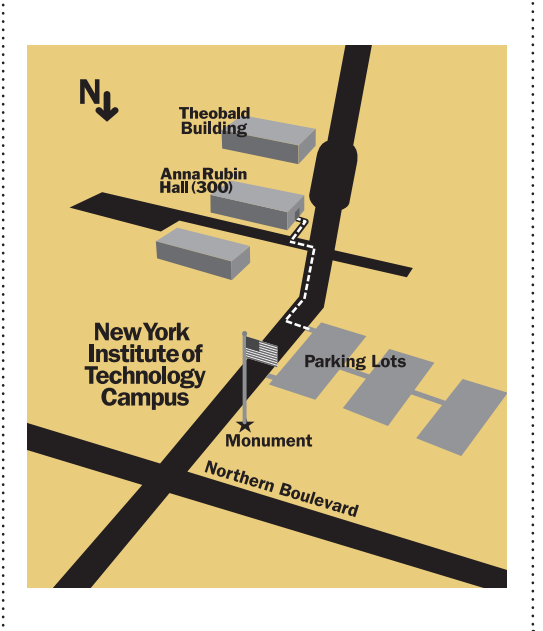

### **General meeting time schedule:**

Meetings are held at The New York Institute of Technology, Building 300 (Anna Rubin Hall), Old Westbury, Long Island. *Meetings start promptly at 7:00 p.m.* **Bradley Q&A:** 7:00 – 7:30 p.m. **MacBasics Q&A:** 7:00 – 7:30 p.m. (No SIG July & August) **Featured Presentation:** Back up your Mac, 7:30 – 8:20 p.m. followed by announcements and raffle drawings**. SIG Meetings:** (*Special Interest Groups*) **Photoshop SIG:** (No SIG July & August). **Reunion 9 SIG:** (No SIG July & August). | In bad weather, call (516) 686-7789. | The next LIMac board meeting will be at the Plainedge Library, (516) 735-4133, on Wednesday, July 16th, at 8 p.m.

### **More User Group News**

*(User Group News continued from Page 6)*  This offer is valid through July 31, 2008. Stellar, a leader in data recovery since 1993, proudly announces a discount offer for "Stellar Phoenix iPod Recovery for Mac" which provides quick, simple and powerful data recovery software for crashed or unresponsive Apple iPods. It helps recover data from damaged, deleted or corrupted iPods. Stellar shows its love for user groups with this offer of \$29.25, a 25% discount off its retail price of \$39.00. [http://www.ipoddatarecovery.](http://www.ipoddatarecovery.net/buy-now.php) [net/buy-now.php](http://www.ipoddatarecovery.net/buy-now.php) Coupon Code:

This offer is valid through July 31, 2008.

Own a Mac computer? Like to watch television? Want to watch television on your desktop or laptop anytime or anywhere there's a high-speed connection? Whether you're plugged in or on wireless, interactive television will never be the same, and Skobos can prove it to you. Skobos, regularly \$29.00, is available for an introductory Apple user group member price of \$23.20. [https://www.skobos.com](https://www.skobos.com/site/index.html) Coupon code: This offer is valid through

July 31, 2008.

7

Upgrade your iPod, iPhone, MacBook or

any digital media player with Atrio Series™ professional earphones. Your products will sound their best with Future Sonics' own miniature dynamic speakers and acoustical architecture. Their signature sound offers "BIGGER SOUND at lower volume™" without "extended" bass boost or any enhancements. Regularly priced at \$199.00, pay just \$159.20 for online orders, a 20% discount, plus an audio satisfaction guarantee. Limit 5 per household. Get more information or place your order: [http://www.futureson](http://www.futuresonics.com/usergroups/)[ics.com/usergroups/](http://www.futuresonics.com/usergroups/)

This offer is valid through July 31, 2008.

Eltima Software is a global software development company, specializing in Flash software development for Mac users. All flashers will see the true value of Flash Decompiler Trillix for Mac, Flash Optimizer for Mac and SWF & FLV Player for Mac. With these products, managing Flash files is easy: decompile, compress or just play them back! Regular prices for Eltima's Flash software range from \$19.95-\$99.95. Using the coupon code gives user group members 20% off. [http://](http://mac.eltima.com/) [mac.eltima.com/](http://mac.eltima.com/) MUGPS. 0

# **Parting Words**

As Mo retired from his great job of bringing **The FORUM** to LIMac, I volunteered to carry on for now. The problem was that Mo did his work in InDesign and I have never actually worked with this application. My own experience as a graphic designer was with the first version of PageMaker. Then QuarkXpress became the most popular application and I learned that on the job and used it until I retired some years back. I dabbled in InDesign when it first came out but most work was still done in QuarkXpress so I didn't bother to go on with InDesign though I bought it anyway and it collected virtual dust on my desktop.

So now that I volunteered to continue

The FORUM, I had to learn the new app very quickly. And that is the point of this whole story. I had for a long time been a member of *Lynda. com*, a web site that teaches any application that's worth knowing by showing actual video clips. I have learned many programs from Illustrator to Final Cut Pro from the lessons on this web site. It cost \$25/month, and I don't get any kickbacks but I highly recommend it for anyone wishing to learn any Mac application. Go to: [http://www.lynda.](http://www.lynda.com) [com,](http://www.lynda.com). Have fun learning something new and good luck! 0 *Al Zygier*

The LIMac Forum/JUly 2008